## **Maintaining LM-X for multiple platforms**

If you are building LM-X for multiple platforms:

- 1. Extract one of the distributions, and make sure the security configuration file is in place Follow the instructions given in Getting Started with LM-X [License Manager](https://docs.x-formation.com/display/LMX/LM-X+License+Manager+Quick+Start) for compiling the LM-X distribution.
- 2. Copy or move the platform-specific directory (for example, win32\_x86 or solaris\_sparc) to the root directory of LM-X. (Only platform-specific files are stored in the platform-specific directory. All shared files exist in the include directory, which is also located in the LM-X root directory.)
- 3. From the platform-specific directory, use nmake (for Windows) or make (for Unix) to compile the platform-specific files.
- 4. After you've compiled the platform-specific files, your LM-X directory structure should look similar to the following:

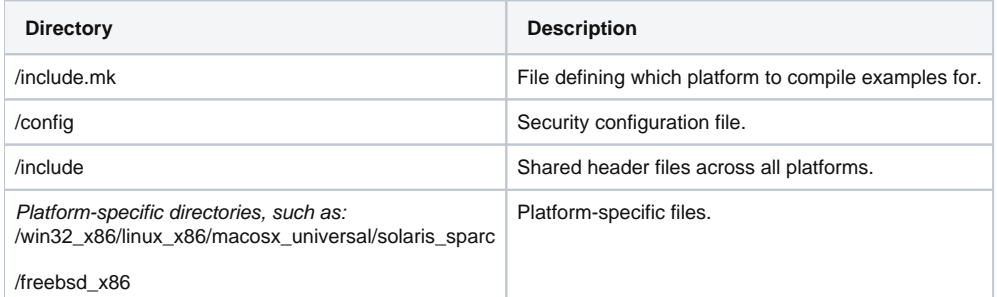

- If you want to compile the examples for a particular platform, you must change the include.mk, where the variable PLATFORM specifies which platform the examples are compiled for.
- Sharing works only between identical versions of LM-X; for example, v3.1 files are not compatible with v3.2 files. You can verify the same version is being used by checking the version.txt file.